Registreerige oma toode ja saage **BDP3200** tugewww.philips.com/welcome

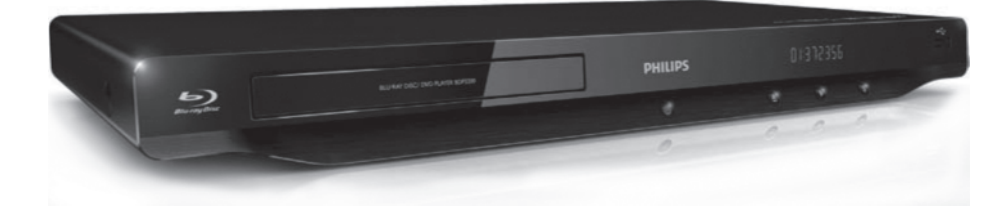

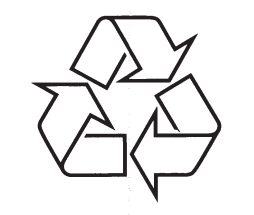

Külastage Philipsit internetis: http://www.philips.com

Eestikeelne kasutusjuhend

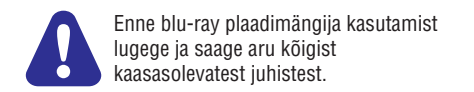

### **KEELTE KOODID**

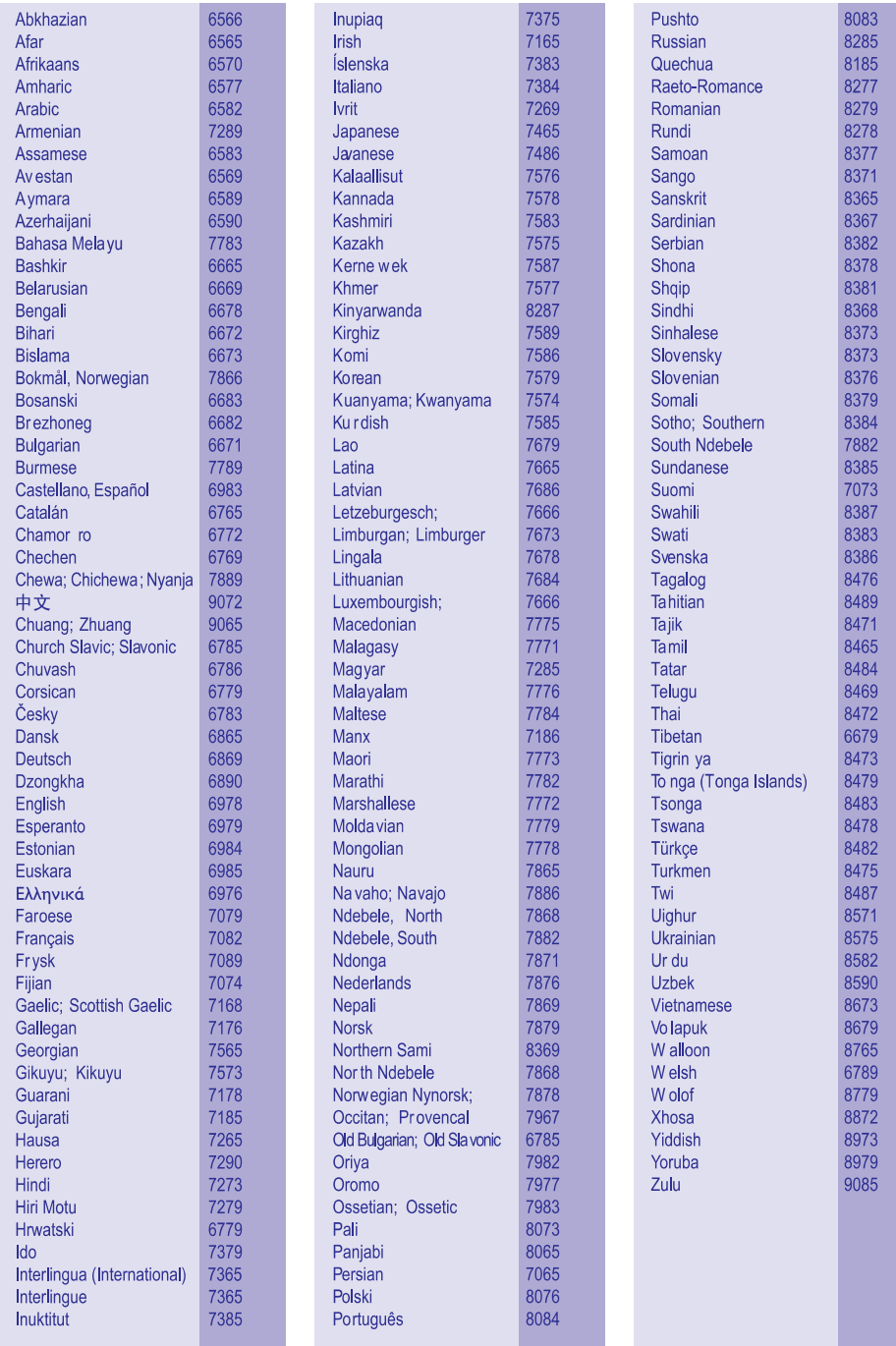

## **KAUBAMÄRGID**

### **AVCHD**

AVCHD ja AVCHD logo on Matsushita Electric Industrial Co. Ldt ja Sony Corporation kaubamärgid.

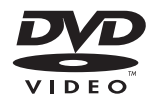

DVD Video on DVD Format/Logo Licensing Corporation kaubamärk.

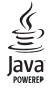

Java ja kõik teised Java kaubamärgid ja logod on Sun Microsystems Inc kaubamärgid või Ameerika Ühendriikides ja/või mujal riikides registreeritud kaubamärgid.

### **1. KIIRE ALUSTAMISE JUHEND**

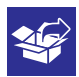

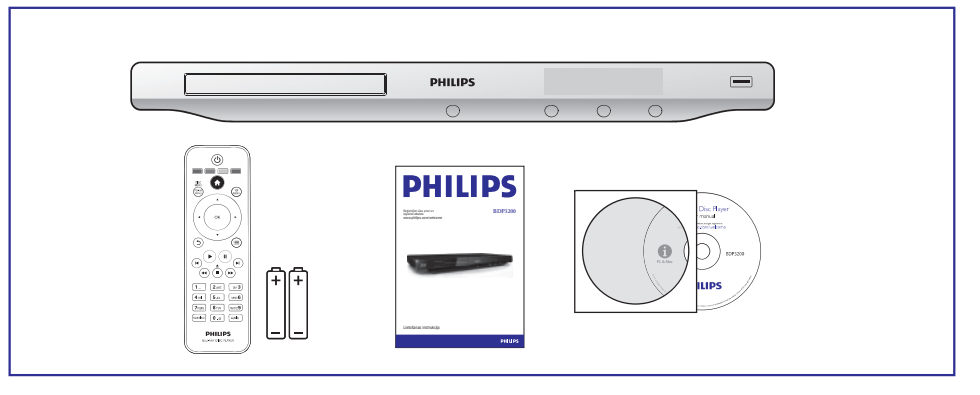

## $\overline{1}$

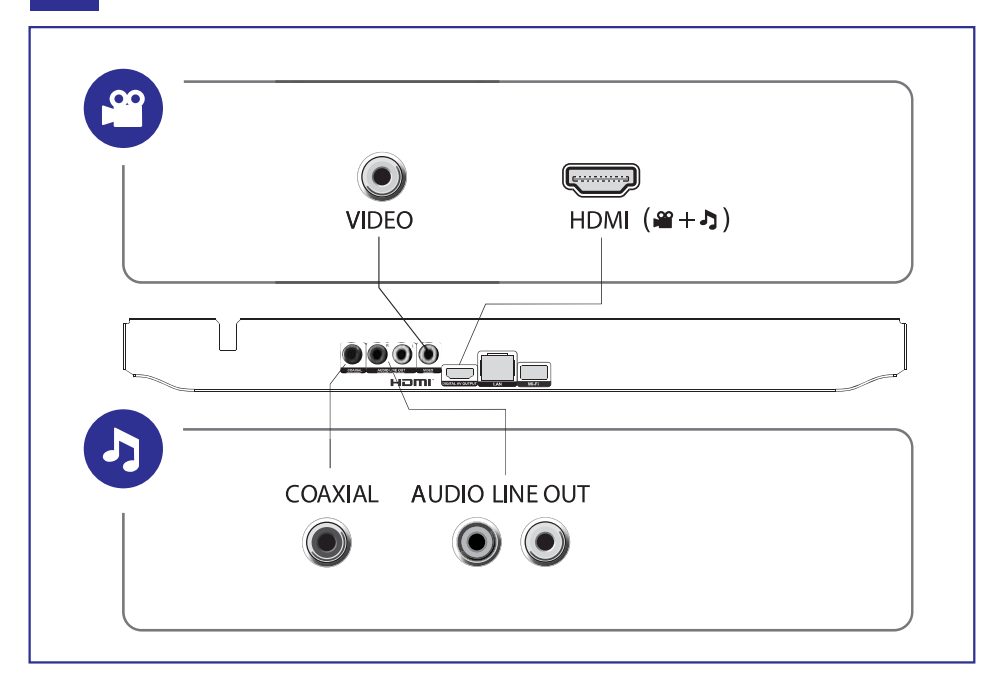

### **... KIIRE ALUSTAMISE JUHEND**

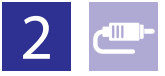

# 1 HDMI  $0000$

**@HDMI** OVIDEO OCOAXIAL OAUDIO LINE OUT

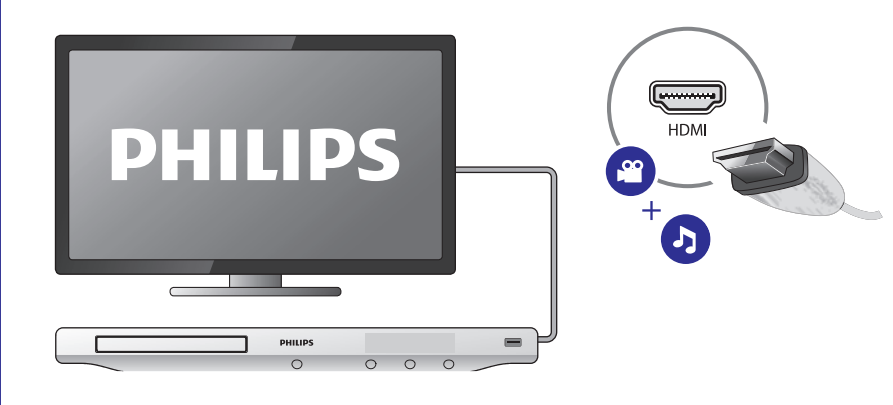

## 2 VIDEO+A UDIO LINE OUT  $\begin{array}{c} \textbf{000} \end{array}$

OHDMI OVIDEO OCOAXIAL OAUDIO LINE OUT

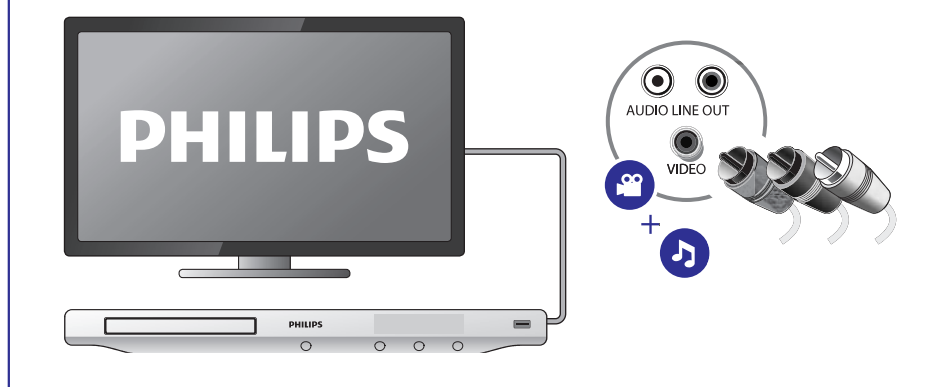

### **KAUBAMÄRGID**

# 6

**Blu-rau Disc** 

"Blu-ray Disc" ja "Blu-ray Disc" logo on kaubamärgid.

## HƏMI

HDMI ja HDMI logo ja High-Definition Multimedia Interface on HDMI licensing LLC kaubamärgid või registreeritud kaubamärgid.

### **MDOLBY**

**TRUETTE DIGITAL PLUS** 

Toodetud Dolby Laboratories loal. Dolby ja topelt D sümbol on Dolby Laboratories kaubamärgid.

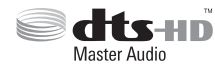

Toodetud U.S. Patendi #5,451,942; 5,956,674; 5,974,380; 5,978,762; 6,487,535, 7,212,872, 7,333,929, 7,392,195, 7,272,567 ja teiste U.S. ja rahvusvaheliste patentide ja kinnitamata patentide litsentsiga. DTS ja see sümbol on registreeritud kaubamärgid ning DTS 2.0+ Digital Out ja DTS logod on DTS Inc. Products kaubamärgid, kaasa arvatud tarkvara. © DTS, Inc. Kõik õigused kaitstud.

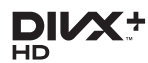

DIVX VIDEO: DivX® on digitaalne video formaat, mille sertifitseerib DivX Inc. See on ametlikult DivX sertifitseeritud toode, mis taasesitab DivX videoid. Külastage divx.com lisainformatsiooni ja tarkvara, mis muudab teie failid DivX video failideks, saamiseks.

DIVX VIDEO ON DEMAND: See DivX Certified® seade peab olema registreeritud selleks, et taasesitada DivX VIDEO-ON-DEMAND (VOD) sisu. Registreerimiskoodi genereerimiseks vaadake DivX VOD seadme seadistuste menüüs. Minge vod.divx.com selle koodiga, et viia lõpule registreerimise protsess ja saada rohkem informatsiooni DivX VOD kohta.

DivX®, DivX Certified®, DivX Plus™ ja nendega seonduvad logod on DivX Inc registreeritud kaubamärgid ning neid kasutatakse vastava loaga.

DivX Certified® lubab taasesitada DivX® ja DivX Plus™ HD (H.264/MKV) videoid kuni 1080p HD kaasa arvatud premium sisu.

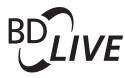

### **BONUSVIEW**

BD LIVE ja BONUSVIEW on Blu-ray Disc Assosiationi kaubamärgid.

### **... PROBLEEMIDE LAHENDAMINE**

#### **BD-Live funktsioonidele pole ligipääsu**

- $\bullet$   $\;\;$  Kontrollige, et see mängija oleks ühendatud võrguga (vaadake "Võrgu loomine").
- $\bullet$ Kontrollige, et võrk oleks installeeritud (vaadake "Võrgu loomine").
- $\bullet$ Kontrollige, kas Blu-ray plaat toetab BD-Live funktsiooni.
- $\bullet$ Vabastage mäluseadmel ruumi (vaadake "Edasijõudnud valikud (mälu tühjendamine)").

### **Võrk**

#### **Juhtmevaba võrku ei leita või see on moonutatud**

- $\bullet$ Kontrollige, et juhtmevaba ühendust ei moonuta mikrolaineahjud, DECT telefonid ega lähedusesolevad Wi-Fi seadmed.
- $\bullet$  Kui juhtmevaba võrk ei tööta korralikult, proovige installeerida juhtmega võrk (vaadake "Võrgu loomine").

PHILIPS

 $\circ$ 

 $\circ$  $\circ$  $\circ$ 

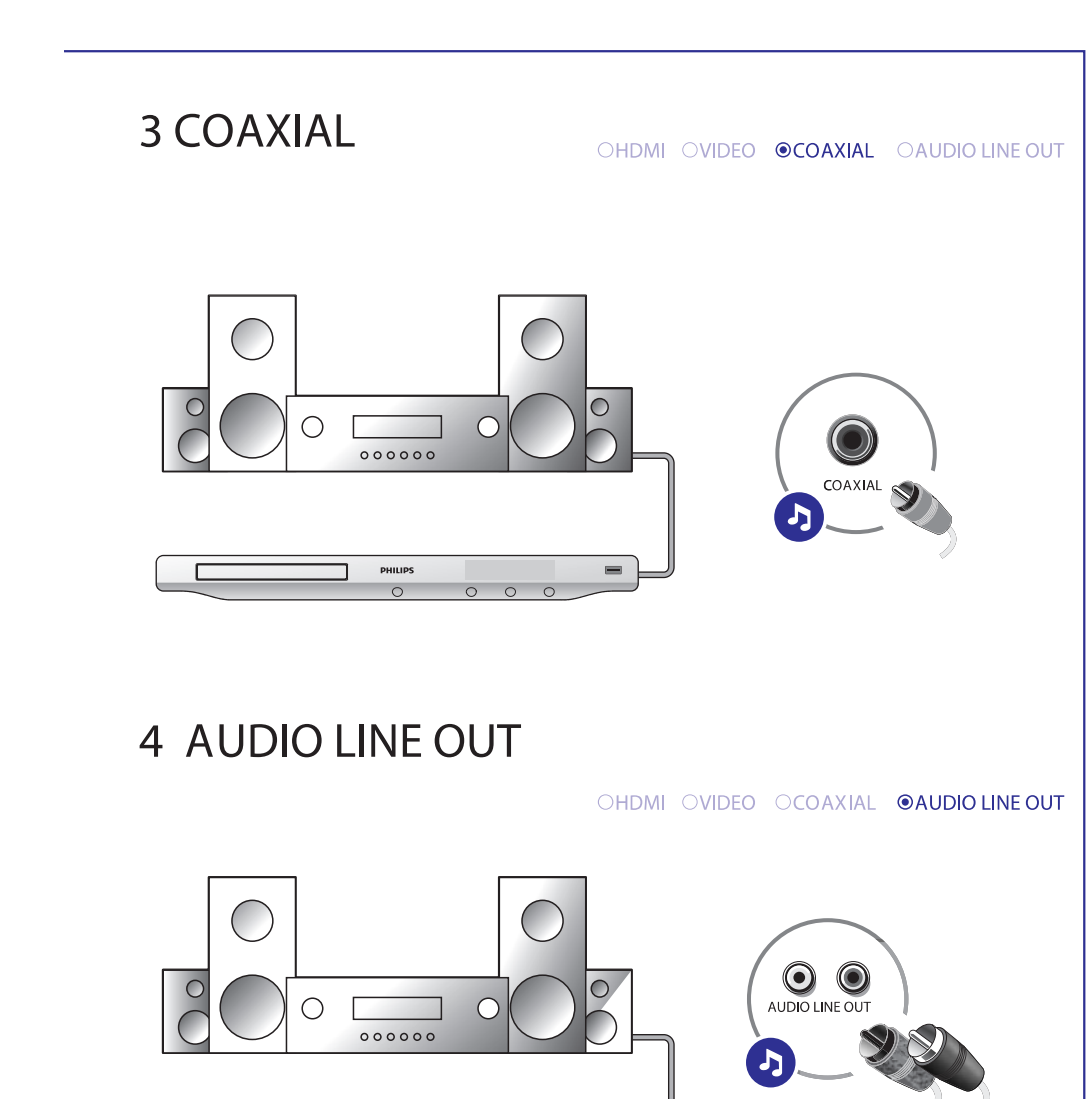

 $\equiv$ 

### **... KIIRE ALUSTAMISE JUHEND**

# $\overline{3}$

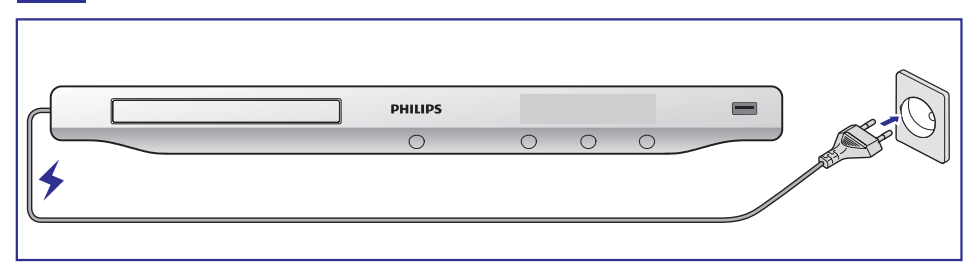

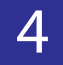

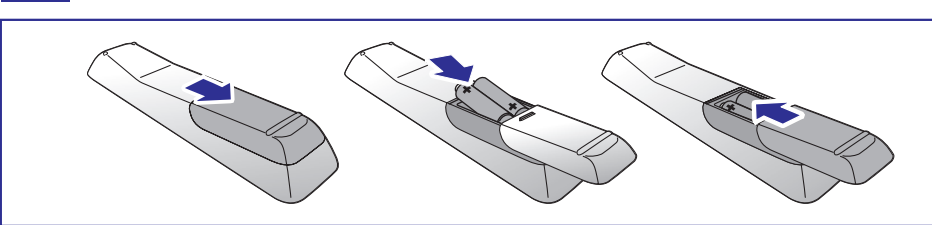

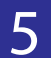

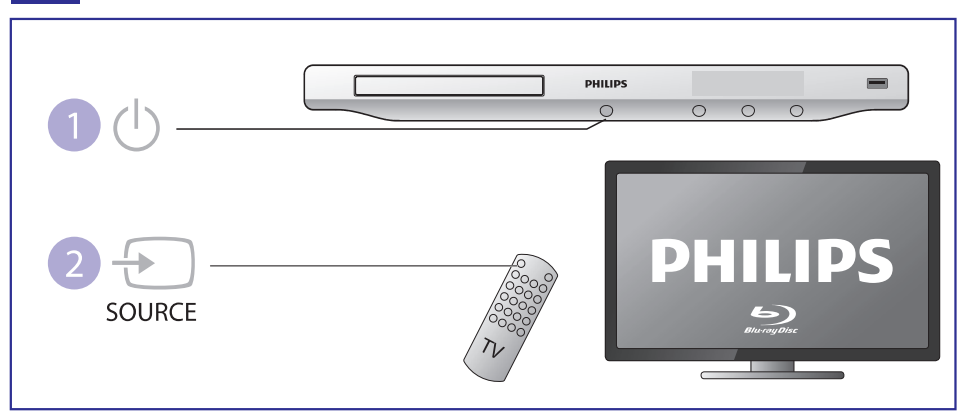

### **... PROBLEEMIDE LAHENDAMINE**

#### **Välise audio seadme (kodukino, võimendaja) kõlaritest ei tule audio väljundit**

- Kontrollige, kas audio kaablid on ühendatud välise audio seadme audio sisendiga.
- $\bullet$   $\;$  Lülitage väline audio seade õigele audio sisendi allikale.

#### **HDMI ühendusega pole heli**

 $\bullet$   $\;$  Võite heli mitte HDMI väljundist mitte kuulda, kui ühendatud seade pole HDCP sobilik või ainult DVI-sobilik.

#### **Pole teisest audio väljundit pilt pildis funktsioonis**

**•** Kui valite [**Bitstream] [HDMI Audio]** või [**Digital Audio]** menüüs, summutatakse interaktiivne heli nagu pilt pildis funktsioonil. Tühistage **[Bitsteram]** valik.

### **Taasesitamine**

#### **Ei saa plaati taasesitada**

- Puhastage plaat.
- H Kontrollige, kas sisestasite plaadi õigesti.
- Kontrollige, kas see mängija toetab seda plaati. Vaadake "Tehnilised andmed".
- $\bullet$ Kontrollige, kas mängija toetab selle DVD või BD piirkonnakoodi.
- $\bullet$ DVD±RW või DVD±R: kontrollige, kas plaat on lõpetatud.

#### **Ei saa taasesitada DivX video faile**

- $\bullet$ Kontrollige, kas DivX Video fail on lõpetatud.
- $\bullet$ Kontrollige, kas videofaili laiend on õige.
- Taasesitamaks DivX DRM kaitsega faile USB mäluseadmelt, tuleb mängija ühendada televiisoriga läbi HDMI kaabli.

#### **DivX subtiitreid ei kuvata õigesti**

- $\bullet$ Kontrollige, kas subtiitrite failil on sama nimi nagu DivX video failil.
- $\bullet$ Kontrollige, kas see mängija toetab subtiitrite faili laiendit (.srt, .sub, .txt, .ssa või .smi).

#### **Ühendatud USB mäluseadme sisu ei saa lugeda**

- $\bullet$ Kontrollige, kas USB seadme formaat on selle mängijaga sobilil.
- $\bullet$ Kontrollige, kas see mängija toetab USB seadmel olevat süsteemi.
- $\bullet$ Välistele kõvaketastele (HDD) on vaja välist vooluallikat.

#### **Televiisori ekraanil kuvatakse No entry" või <sup>x</sup>" märk " "**

 $\bullet$  Funktsioon ei ole võimalik.

#### **EasyLink funktsioon ei tööta**

• Kontrollige, kas see mängija on ühendatud Philipsi EasyLink televiisoriga ja et Easylink valik on sisse lülitatud (vaadake "Philips EasyLink kasutamine").

### **6. PROBLEEMIDE LAHENDAMINE**

### **Hoiatus**

• Elektrišoki oht. Ärge kunagi eemaldage selle seadme kesta.

Ärge kunagi üritage toodet ise parandada, muidu kaotab garantii kehtivuse.

Kui teil on probleeme selle mängija kasutamisel, kontrollige alljärgnevaid punkte enne, kui palute teenindust. Kui teile probleemid ei saa lahendust, registreerige oma toode ja saage tuge *www.philips.com/welcome*.

Kui kontakteerute Philipsiga, küsitakse teilt mängija mudeli ja seeria numbrit. Mudeli ja seerianumber asuvad mängija tagaosas. Kirjutage need numbrid siia: Mudeli number:

Seeria number: \_\_\_\_\_\_\_\_\_\_\_\_\_\_\_\_\_\_\_\_\_\_\_\_\_\_\_\_\_\_\_\_\_

### **Baasüksus**

#### **Nupud mängijal ei tööta**

Lülitage seade mõneks minutiks vooluvõrgust välja ja seejärel ühendage H iälle

### **Pilt**

#### **Pole pilti**

- Kontrollige, et televiisor on lülitatud õigele sisendile selle mängija jaoks. H
- Televiisori komposiit ühendusega (VIDEO ühendusega), valige sellel mängijal resolutsioon 480i/576i või 480p/576p **[HDMI Video]** menüüst, et võimaldada video väljundit.  $\bullet$

#### **HDMI ühendusega pole pilti**

- Kontrollige, ega HDMI kaabel ole vigane. Kui see on katki, vahetage see uue vastu välja.  $\bullet$
- Vajutage kaugjuhtimispuldil  $\bigtriangleup$  ja seejärel "731" (numbrinuppe), et taastada pildi kuvamine. Või oodake 10 sekundit automaatse taastamiseni.  $\bullet$
- Kui see mängija on ühendatud autoriseerimata kuvamisseadmega HDMI kaabliga, ei pruugigi olla audio ja video signaali väljundit.  $\bullet$

#### **Plaadilt ei taasesitata kõrgdefinitsioonilist videot**

- Kontrollige, et plaadil on kõrgdefinitsiooniline video.  $\bullet$
- Kontrollige, kas televiisor toetab kõrgdefinitsioonilist videot.  $\bullet$

### **Heli**

#### **Televiisorist ei tule audio väljundit**

- Kontrollige, kas audio kaablid on ühendatud televiisori audio sisendiga.  $\bullet$
- Kontrollige, et televiisor oleks lülitatud õigele sisendkanalile selle mängija jaoks.  $\bullet$

### **... KIIRE ALUSTAMISE JUHEND**

# 6

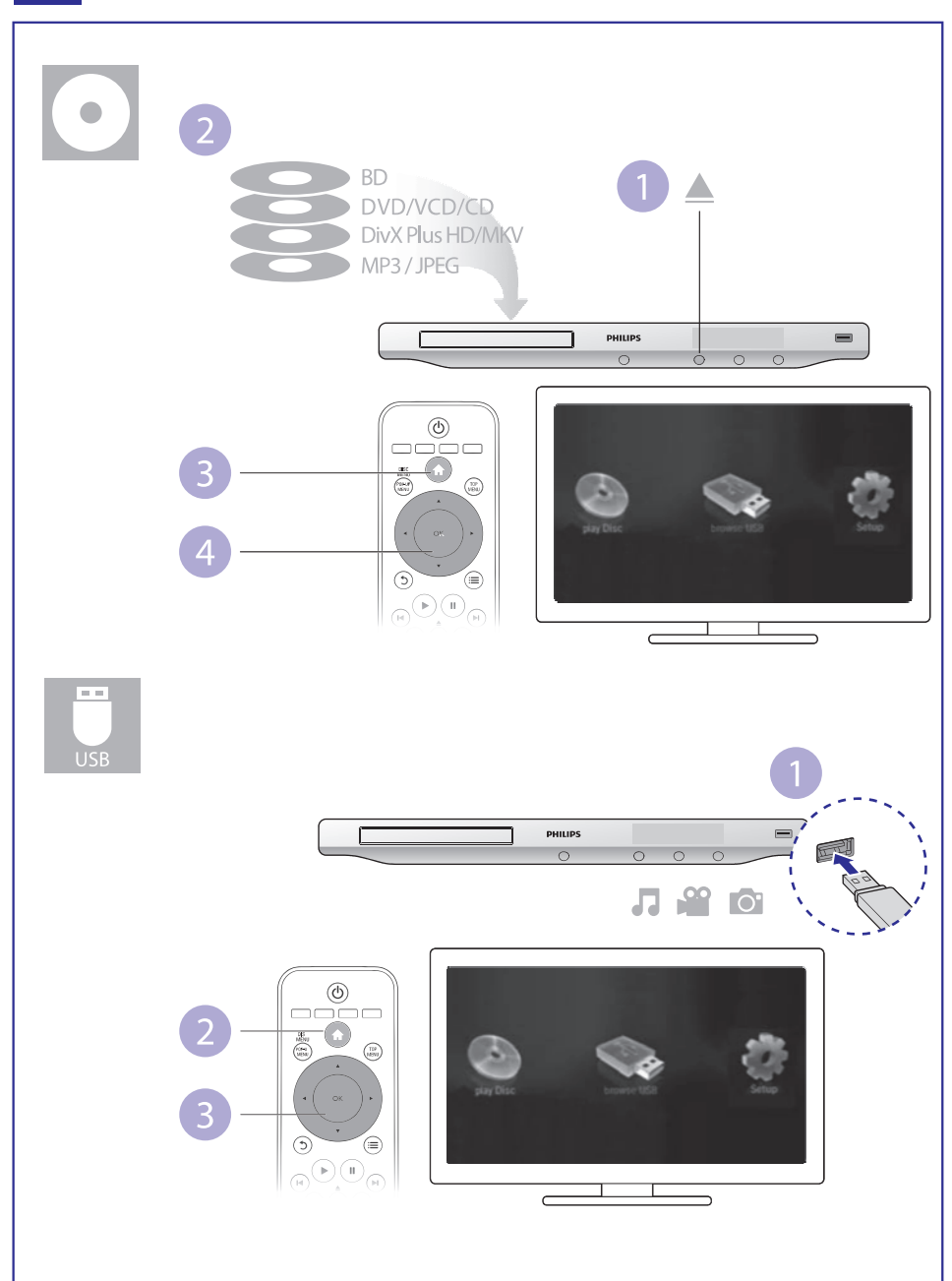

### **SISUKORD**

### **<sup>1</sup> Ühendamine ja kasutamine ......................2-7**

### **2 Blu-ray plaadimängija kasutamine................9**

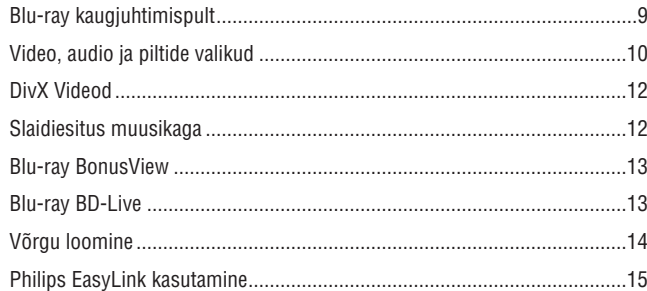

### **3 Seadistuste muutmine .............................16**

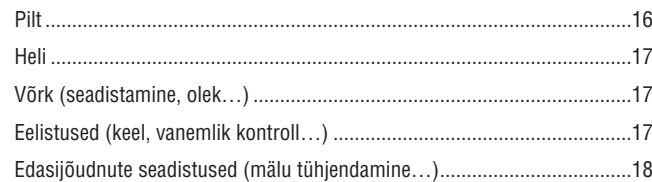

### **4 Tarkvara uuendamine ..............................19** Tarkvara uuendamine läbi interneti .............................................................19 Tarkvara uuendamine USBga ......................................................................19

- **5 Tehnilised andmed .................................20**
- **6 Probleemide lahendamine ........................22**

#### **... TEHNILISEDANDMED**

- $\bullet$ Konstantne bitisagedus:
	- $\bullet$ MP3: 112 kbps – 320 kbps
	- $\bullet$ WMA: 48 kbps – 192 kbps

#### **USB**

- Sobilikkus: Hi-Speed USB (2.0)
- $\bullet$ Klassi tugi: USB Mass Storage Class (UMS)
- $\bullet$ Faili süsteem: FAT16, FAT32
- Toetab HDD (kaasaskantavat kõvaketast): väline vooluallikas on vajalik.

#### **Baasüksus**

- Vooluvarustuse hinnang: AC 220~230V~, 50Hz
- $\bullet$ Voolutarbivus: 18W
- $\bullet$ Voolutarbivus ooteolekus: < 0.25W
- $\bullet$ Mõõtmed: 435x42x208.5 (mm)
- $\bullet$ Kaal: 1.65 kg

#### **Kaasasolevad lisaseadmed**

- $\bullet$ Kaugjuhtimispult ja patareid
- $\bullet$ Kasutusjuhend
- $\bullet$   $\quad$  CD-ROM mitmekeelse kasutusjuhendiga (ainult mandri Euroopa).

#### **Valikulised lisaseadmed**

- Juhtmevaba Philipsi USB adapter (WUB1110, müüakse eraldi)
	- $\bullet$ Multimeedia ühendused: Wi-Fi 802.11 b/g/n
	- $\bullet$ Ühenduvus: ühendus taga (USB)
	- $\bullet$ Ruumi temperatuur: 5 kraadi C kuni 40 kraadi C
	- $\bullet$ Pordiluku mõõtmed: 28,4 x 82 x 13.4 mm

#### **Laseri andmed**

- $\bullet$ Laseri tüüp (diood): AlGalN (BD), AlGalnP (DVD/CD)
- $\bullet$ Lainepikkus: 405+7nm/-7nm (BD), 655+10nm/-10nm (DVD), 790+10/- 20nm (CD)
- H Väljundvõimsus: 1 mW (BD), 0.26 mW (DVD), 0.3 mW (CD)

### **5. TEHNILISEDANDMED**

### **Märkus**

• Tehnilisi andmeid võidakse muuta sellest ette teatamata.

### **Piirkonna kood**

See mängija saab taasesitada plaate, millel on alljärgnevad piirkonnakoodid:

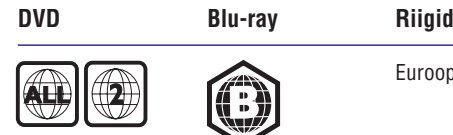

ıroopa, Ühendkuningriigid

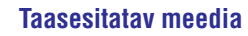

- BD-Video  $\bullet$
- DVD-Video, DVD+R/+RW, DVD-R/-RW, DVD+R/+RW DL (Dual Layer)  $\bullet$
- VCD/SVCD  $\bullet$
- Audio CD, CD-R/CD-RW, MP3 meedia, WMA meedia, JPEG failid  $\bullet$
- DivX (Ultra)/DivX Plus HD meedia, MKV meedia  $\bullet$
- USB mäluseade H

#### **Faili tüübid**

- Video: .avi, .divx, .mp4, .mkv  $\bullet$
- Audio: .mp3, .wma, .wav  $\bullet$
- Pildid: .jpg, .gif, .png  $\bullet$

#### **Video**

- Signaali süsteem: PAL/NTSC  $\bullet$
- Komposiitvideo väljund: 1Vp-p (75 oomi)  $\bullet$
- HDMI väljund 480p, 576p, 720p, 1080i, 1080p, 1080p24  $\bullet$

#### **Audio**

- 2kanaliline analoogväljund  $\bullet$ 
	- Audio ees vasak ja parem: 2 Vrms (> 1 koom) H
- Digitaalne väljund: 0,5 Vp-p (75 oomi)  $\bullet$ 
	- Koksiaal
- HDMI väljund  $\bullet$
- Samplingu sagedus:  $\bullet$ 
	- MP3: 32 kHz, 44.1 kHz, 48 kHz H
	- WMA: 44.1 kHz, 48 kHz H

### **2. BLU-RAY PLAADIMÄNGIJA KASUTAMINE**

Õnnitleme teid ostu puhul ja tere tulemast Philipsisse! Saamaks täit tuge, mida Philips pakub (näiteks toote tarkvara uuendusi) registreerige oma toode aadressil *www.philips.com/welcome*.

### **Blu-ray kaugjuhtimispult**

DISC<br>MENU

POP-UP<br>MENU

 $\blacktriangleleft$ 

 $\odot$ 

 $\bigcap$ 

 $\sqrt{1}$ 

 $(4<sub>GH</sub>)$ 

**PH** BLU-RAY

 $\begin{pmatrix} 1 \\ 1 \\ 2 \end{pmatrix}$ 

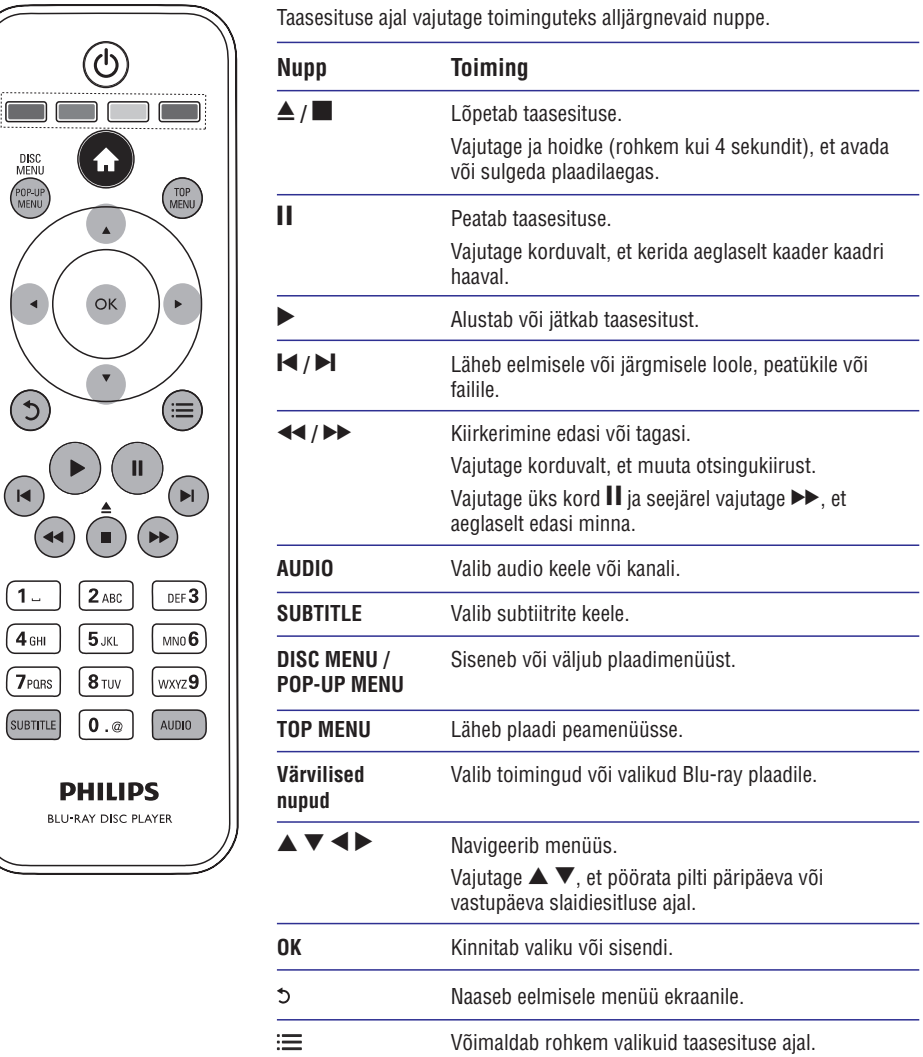

### **... BLU-RAY PLAADIMÄNGIJA KASUTAMINE**

### **Video, audio ja piltide valikud**

Taasesitades videoid või pilte plaadilt või USB seadmelt, on teil rohkem valikuid.

#### **Video valikud**

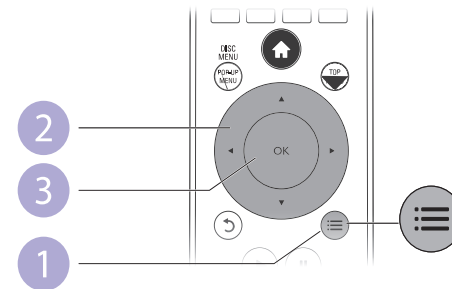

Rohkem valikuid video taasesituse ajal:

- **[Audio Language]** (audio keel): valib audio keele.  $\bullet$
- **[Subtitle Language]** (subtiitrite keel): valib subtiitrite keele.  $\bullet$
- **[Subtitle Shift]** (subtiitrite liigutamine): muudab subtiitrite asukohta ekraanil. Vajutage  $\blacktriangle\blacktriangledown$ , et muuta subtiitrite asukohta.  $\bullet$
- (informatsioon): kuvab taasesituse informatsiooni. **[Info]**  $\bullet$
- **[Character Set]** (märgistik): valib tähestiku, mis toetab DivX Video subtiitreid (ainult DivX Videotele).  $\bullet$
- **[Time Search]** (otsing ajas): liigub kindlale taasesituse ajale, kui vajutate kaugiuhtimispuldi numbrinuppe.  $\bullet$
- **[2nd Audio Language]** (teine audio keel): valib teise audio keele (ainult neil Blu-ray plaatidel, mis toetavad BonusView).  $\bullet$
- **[2nd Subtitle Language]** (teine subtiitrite keel): valib teise subtiitrite keele (ainult neil Blu-ray plaatidel, mis toetavad BonusView).  $\bullet$
- (pealkirjad): valib pealkirja. **[Titles]**  $\bullet$
- **[Chapters]** (peatükid): valib peatüki.  $\bullet$
- **[Angle List]** (nurkade nimekiri): valib kaamera nurga.  $\bullet$
- (menüüd): kuvab plaadi menüüd. **[Menus]**  $\bullet$
- **[PIP Selection]** (PIP valik): kuvab pilt pildis akna.  $\bullet$
- **[Zoom]** (suum): Suumib video pilti. Vajutage <**I**, et valida suumimise faktor.
- **[Repeat]** (kordus): kordab peatükki või pealkirja.  $\bullet$
- **[Repeat A-B]** (kordus A-B): Märkige kaks punkti peatüki sees, et seda vahemikku korduvalt taasesitada, või lülitage kordamise režiim välja.  $\bullet$
- **[Picture Settings]** (pildiseadistused): valib eelseadistatud värvilahenduse.  $\bullet$

#### **Märkus**

• Videovalikute olemasolu sõltub videoallikast.

### **4. TARKVARAUUENDAMINE**

#### **Enne tarkvaraversiooni uuendamist sellel mängijal, kontrollige praegust tarkvaraversiooni:**

**•** Vajutage  $\spadesuit$  ja seejärel valige **[Setup]** (seadistused) > **[Advanced]** (edasijõudnud) > **[Version Info]** (versiooni informatsioon) ja vajutage **OK**.

### **Tarkvara uuendamine läbi interneti**

- **1.** Ühendage mängija internetiga (vaadake "Võrgu loomine").
- **2.** Vajutage  $\spadesuit$  ja valige **[Setup]** (seadistused).
- **3. Valige [Advanced]** (edasijõudnud) > **[Software Update]** (tarkvara uuendus) <sup>&</sup>gt; (võrk). **[Network]**
	- $\mapsto$  Kui leitakse uuendusi, palutakse teil uuendust alustada.
- Järgige juhiseid televiisori ekraanil, et uuendada tarkvara. **4.**
	- Kui uuendus on lõppenud, lülitub see mängija automaatselt välja ja 9 uuesti sisse.

### **Tarkvara uuendamine USBga**

- **1.** Kontrollige uusimat tarkvaraversiooni aadressil www.philips.com/support.
	- Otsige oma mudelit ning klikake "Software and drivers" (tarkvara ja draiverid).  $\bullet$
- Laadige tarkvara USB mäluseadmele. **2.**
	- Pakkige alla laetud sisu lahti ja kontrollige, et alla laetud kausta nimi **(1)** oleks UPG\_ALL.
	- Pange UPG\_ALL sisukorrapuusse. **(2)**
- **3.** Ühendage USB mäluseade  $\leftrightarrow$  (USB) avasse mängijal.
- **4.** Vajutage  $\spadesuit$  ja valige [Setup] (seadistused).
- **5. Valige [Advanced]** (edasijõudnud) > **[Software Update]** (tarkvara uuendus) > . **[USB]**
	- $\mapsto$  Kui leitakse uuendusi, palutakse teil uuendust alustada.
- Järgige juhiseid televiisori ekraanil, et uuendada tarkvara. **6.**
	- Kui uuendus on lõppenud, lülitub see mängija automaatselt välja ja 9 uuesti sisse.

### **Ettevaatust**

• Ärge lülitage seadet välja ega eemaldage USB seadet, kui tarkvara uuendamine on pooleli, sest sedasi võite kahjustada mängijat.

### **... SEADISTUSTEMUUTMINE**

- $\bullet$ **[Screen Saver]** (ekraanisäästja): lülitab sisse või välja ekraanisäästja režiimi. Kui see on sisse lülitatud, läheb ekraan puhkeolekusse pärast 10 minutit tegevusetust (näiteks peatatud või taasesituse lõpetanud olekus).
- $\bullet$ **[Auto Subtitle Shift]** (automaatne subtiitrite liigutamine): lülitab sisse või välja subtiitrite liigutamise. Kui see on sisse lülitatud, muudetakse subtiitrite asukohta automaatselt, et see sobiks televiisori ekraaniga (see funktsioon on olemas vaid osadel Philipsi televiisoritel).
- $\bullet$ **[Change Password]** (parooli muutmine): määrake või muutke parool, mis lubab taasesitada piiranguga plaate. Sisestage "0000", kui teil pole parooli või kui olete unustanud selle.
- $\bullet$ **[Display Panel]** (ekraani paneel): muudab mängija ekraanipaneeli eredust.
- $\bullet$ **[Auto Standby]** (automaatne ooteolek): lülitab sisse või välja automaatse ooteoleku. Kui see on sisse lülitatud, läheb mängija ooteolekusse pärast 30 minutit tegevusetust (näiteks patatud või taasesituse lõpetanud olekus).
- $\bullet$ **[VCD PBC]:** kuvab või jätab vahele VCD ja SVCD sisumenüü kuvamise.

#### **Märkus**

- $\bullet$ Kui teie eelistatud keelt, audiot või subtiitreid pole plaadi jaoks olemas, saate valida **[Other]** (teised) menüü valikutest ja sisestada 4-kohalise keelekoodi, mis on selle kasutusjuhendi lõpus.
- $\bullet$ Kui valite keele, mida pole plaadil, kasutab mängija selle plaadi vaikimisi keelt.

### **Edasijõudnute seadistused (mälu tühjendamine …)**

- **1.** Vajutage <del>**n**</del>.
- **2. Valige [Setup]** (seadistused) > **[Advanced]** (edasijõudnud), et minna edasijõudnute seadistuste valikutele.
- $\bullet$ **[BD-Live Security]** (BD-Live turvalisus): piirab või lubab BD-Live juurdepääsu (ainult mitte kaubanduslikel, kasutaja loodud plaatidel).
- $\bullet$ **[Software Update]** (tarkvara uuendus): valige, et uuendada tarkvara võrgu kaudu või USB mäluseadmelt.
- $\bullet$ **[Clear Memory]** (mälu tühjendamine): kustutab varasemad BD-Live alla laetud meterjalid USB mäluseadmelt. Automaatselt luuakse BUDA kaust, et salvestada sinna BD-Live sisu.
- $\bullet$ **[DivX®VOD Code]** (DivX VOD kood): kuvab DivX® registreerimise koodi või maha registreerimise koodi selle mängija jaoks.
- $\bullet$ **[Version Info]** (versiooni informatsioon): kuvab selle mängija tarkvaraversiooni.
- $\bullet$ **[Restore default settings]** (algseadistuste taastamine): taastab selle mängija tehaseseadistused.

#### **Märkus**

- $\bullet$   $\;\;\;\;\;$  Te ei saa piirata kommertslike Blu-ray plaatide interneti ligipääsu.
- $\bullet$ Enne DivX videote ostmist ja taasesitamist sellel mängijal, registreerige mängija www.divx.com DivX VOD koodiga.
- $\bullet$ Te ei saa algseadistada vanemliku kontrolli seadistusi.

### **... BLU-RAY PLAADIMÄNGIJA KASUTAMINE**

#### **Pildi valikud**

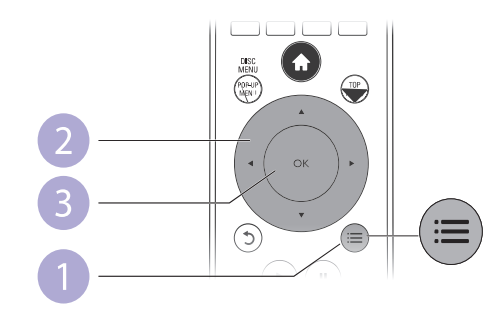

Rohkem valikuid slaidiesitluse ajal:

- **[Rotate +90]** (pööramine +90): pöörab pilti 90 kraadi päripäeva.  $\bullet$
- **[Rotate -90]** (pööramine -90): pöörab pilti 90 kraadi vastupäeva. H
- H **[Zoom]** (suum): Suumib pilti. Vajutage  $\blacktriangle \blacktriangledown$ , et valida suumimise faktor.
- (informatsioon): kuvab pildi informatsiooni. **[Info]** H
- **[Duration per slide]** (slaidi kestvus): valib slaidiesitluses kuvamise kestvuse.  $\bullet$
- **[Slide Animation]** (slaidi animatsioon): valib slaidiesitluse ülemineku efekti.  $\bullet$
- **[Picture Settings]** (pildi seadistused): valib eelseadistatud värvilahenduse. H
- **[Repeat]** (kordus): kordab valitud kausta.  $\bullet$

#### **Audio valikud**

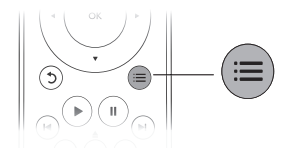

Vajutage korduvalt ; is et liikuda läbi alliärgnevate valikute.

- Praeguse loo kordamine.  $\bullet$
- Plaadi või kausta kõikide lugude kordamine. H
- Audio lugude taasesitamine juhuslikus järjekorras. H
- $\bullet$ Kordamise režiimi välja lülitamine.

### **DivX video**

Saate taasesitada DivX Videoid plaadilt või USB mäluseadmelt.

### **VOD kood DivX'le**

- Enne DivX video ostmist ja taasesitamist sellel mängijal, registreerige see H mängija aadressil www.divx.com kasutades DivX VOD koodi.
- DivX VOD koodi kuvamine: vajutage **A** ja valige **[Setup]** (seadistused) > **[Advanced]** (edasijõudnud) > **[DivX® VOD Code]**.  $\bullet$

### **DivX subtiitrid**

- Vajutage **SUBTITLE**, et valida keelt.  $\bullet$
- Kui subtiitreid ei kuvata õigesti, muutke tähestik selliseks, mida DivX subtiitrid toetaksid. Valige tähemärgid: vajutage **:** $\equiv$  ja valige **[Character Set]** (märgistik).  $\bullet$

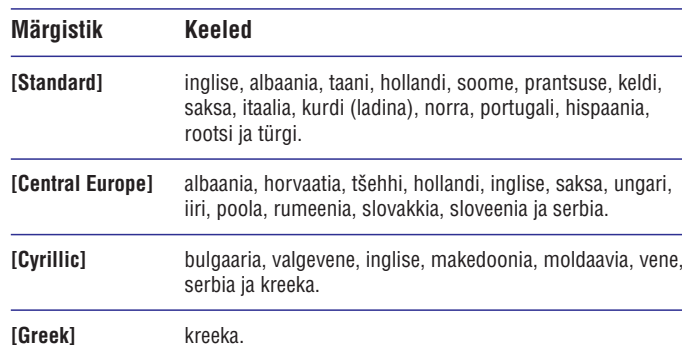

### **Märkus**

- Et taasesitada DivX DRM'iga kaitstud faile USB mäluseadmelt, ühendage see mängija televiisoriga kasutades HDMI kaablit.
- H Subtiitrite kasutamiseks kontrollige, et subtiitrite failil oleks sama nimi, mis DivX Video failil. Näiteks kui DivX Video faili nimi on "movie.avi", salvestage subtiitrid nimega "movie.srt" või "movie.sub".
- $\bullet$ See mängija saab taasesitada subtiitreid järgnevates formaatides: .srt, .sub, .txt, .ssa ja .smi.

### **Slaidiesitus muusikaga**

Taasesitage muusikat ja pilte üheaegselt, et luua muusikaline slaidiesitus.

- Alustage muusika taasesitust plaadilt või ühendatud USB mäluseadmelt. **1.**
- Vajutage  $\Im$  ja minge piltide kausta. **2.**
- **3.** Valige pildid samalt plaadilt või USB mäluseadmelt ja vajutage **OK**, et alustada slaidiesitlust.
- Vajutage , et lõpetada slaidiesitlus. **4.**
- **5.** Vajutage , et lõpetada muusika taasesitus.

## **... SEADISTUSTEMUUTMINE**

### **Heli**

- **1.** Vajutage <del>**n**</del>.
- **2.** Valige **[Setup]** (seadistused) > **[Audio]**, et minna audio seadistuste valikutele.
- **[Night Mode]** (öö režiim): valib vaikse või täisdünaamilise heli. Öö režiim vähendab valjude helide helitugevust ja suurendab pehmete helide (nagu kõne) helitugevust.
- **[Neo 6]:** lülitab sisse või välja ümbritseva heli efekti, mida konverteeritakse 2.0 audiokanalis.  $\bullet$
- **[HDMI Audio]:** määrab HDMI audio formaadi, kui mängija on ühendatud HDMI'ga.  $\bullet$
- **[Digital Audio]** (digitaalne audio): valib audio formaadi heli väljundi jaoks, kui mängija on ühendatud digitaalse ühendusega (koksiaal).  $\bullet$
- **[PCM Downsampling]:** määrab PCM audio väljundi samplingu sageduse, kui mängija on ühendatud digitaalse ühendusega (koksiaal).

#### $\equiv$ **Märkus**

- $\bullet$ HDMI seadistuste tegemiseks peab televiisor olema ühendatud läbi **HDMI**
- $\bullet$ Öörežiim on saadaval vaid Dolby kodeeringuga DVD'l ja Blu-ray plaatidel.

## **Võrk (seadistamine, olek …)**

- **1.** Vajutage <del>**n**</del>.
- **2. Valige [Setup] (seadistused) > [N<b>etwork**] (võrk), et minna võrgu seadistuste valikutele.
- **[Network Installation]** (võrgu seadistamine): võrgu üles seadmiseks alustab juhtmega või juhtmevaba võrgu seadistamist.  $\bullet$
- **[View Network Settings]** (võrgu seadistuste vaatamine): kuvab võrgu hetkeseisu. H
- **[View Wireless Settings]** (juhtmevaba võrgu seadistuste vaatamine): kuvab Wi-Fi hetkeseisu.  $\bullet$

### **Eelistused (keel, vanemlik kontroll …)**

- **1.** Vajutage <del>**n**</del>.
- **2.** Valige [**Setup**] (seadistused) > [**Preferences**] (eelistused), et minna eelistuste seadistuste valikutele.
- **[Menu Language]** (menüü keel): valib ekraanipealse menüü keele. H
- **[Audio]:** valib video audio keele. H
- **[Subtitle]** (subtiitrid): valib video subtiitrite keele.  $\bullet$
- **[Disc Menu]** (plaadi menüü): valib videoplaatide menüü keele. H
- **[Parental Control]** (vanemlik kontroll): piirab hinnangutega plaatidele ligipääsu. Sisestage "0000", et minna piirangute valikutesse. Kui soovite taasesitada kõiki plaate piirangust hoolimata valige tase "8".  $\bullet$

### **3. SEADISTUSTEMUUTMINE**

#### See peatükk aitab teil muuta mängija seadistusi.

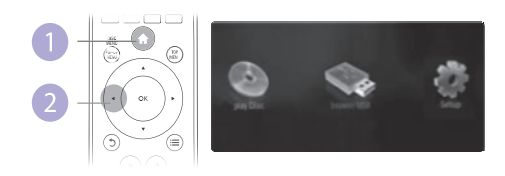

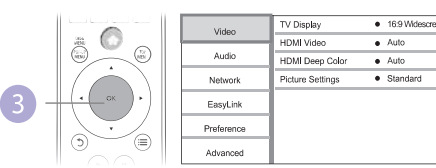

#### **Märkus**

- $\bullet$ Te ei saa muuta menüü valikut, mis on halli värvi.
- $\bullet$ Eelmisesse menüüsse naasmiseks vaiutage  $\bigtriangleup$ . Menüüst väljumiseks vajutage 5.

#### **Pilt**

- **1.** Vajutage **<del>n</del>.**
- **2.** Valige **[Setup]** (seadistus) > **[Video]**, et minna video seadistuste valikutele.
- **[TV Display]** (televiisori ekraan): valib kuvatava pildi formaadi, et see sobiks televiisori ekraaniga.  $\bullet$
- **[HDMI Video]:** valib HDMI video resolutsiooni.  $\bullet$
- **[HDMI Deep Color]** (HDMI sügavad värvid): kuvab värve enamate varjude ja värvitoonidega, kui video sisu on salvestatud sügavate värvidega ja televiisor toetab seda funktsiooni.  $\bullet$
- **[Picture Settings]** (pildi seadistused): valib eelseadistatud värvilahenduse.

### **Märkus**

- $\bullet$ Kui muudate seadistuse, kontrollige, kas televiisor toetab uut seadistust.
- $\bullet$ HDMI seadistuste puhul peab televiisor olema ühendatud HDMI kaabliga.
- $\bullet$ Komposiitühendusega (läbi VIDEO ühenduse) valige video resolutsioon 480i/576i või 480p/576p **[HDMI Video]** alt, et võimaldada video väljund.

### **... BLU-RAY PLAADIMÄNGIJA KASUTAMINE**

### **Blu-ray BonusView**

Lisasisu (näiteks kommentaaride) vaatamiseks väikeses ekraani aknas.

See funktsioon on olemas vaid BonusView'ga sobilikel Blu-ray plaatidel (tuntakse ka kui pilt pildis).

- **1.** Taasesituse ajal vajutage **:三**.  $\mapsto$  Kuvatakse valikute menüü.
- **2.** Valige [**PIP Selection**] (PIP valimine) > [**PIP**] ja vajutage **OK**.
	- $\rightarrow$  PIP valikud [1]/[2] sõltuvad video sisust.
	- $\mapsto$  Kuvatakse teine video aken.
- **3.** Valige [**2nd Audio Language**] (teine audio keel) või [**2nd Subtitle**  $\blacksquare$  Language] (teine subtiitrite keel ja vajutage **OK**.

### **Blu-ray BD-Live**

Võimaldab ligipääsu eksklusiivsetele interneti teenustele nagu näiteks filmitreilerid, mängud, telefonihelinad ja muu boonussisu. See funktsioon on olemas vaid BD-Live'ga Blu-ray plaatidel.

- **1.** Looge internetiühendus ja tehke võrk (vaadake "Võrgu loomine").
- Ühendage USB mäluseade selle mängijaga. **2.**
	- USB mäluseadet kasutatakse BD-Live sisu alla laetud sisu H salvestamiseks.
	- $\bullet$  Kustutamaks varasemat BD-Live sisu mäluseadmelt vajutage  $\spadesuit$  ja valige (seadistused) > (edasi jõudnud) > **[Setup] [Advanced] [Clear memory]** (vabasta mälu).
- Taasesitage plaati, millel on BD-Live. **3.**
- **4.** Valige plaadimenüüs BD-Live ikoon ja vajutage **OK**.
	- BD-Live alustab laadimist. Laadimise aeg sõltub plaadist ja 9 internetiühendusest.
- BD-Live kasutajaliidesel valige objekte, mida vaadata. **5.**

#### $\equiv$ **Märkus**

- $\bullet$ BD-Live teenused varieeruvad sõltuvalt plaadist ja riigist.
- $\bullet$ Kui kasutate BD-Live omab teenusepakkuja juurdepääsu sellele mängijale ja plaadil olevale informatsioonile.
- $\bullet$ Kasutage USB mäluseadet, millel on vähemalt 1 GB vaba ruumi, et salvestada alla laetavat sisu.

### **... BLU-RAY PLAADIMÄNGIJA KASUTAMINE**

### **Võrgu loomine**

Ühendage see mängija arvutivõrguga ja internetiga, et omada ligipääsu teenustele.

- **BD-Live:** ligipääs internetis olevatele boonussisudele (olemas vaid BD-Live'ga Blu-ray plaatidel).  $\bullet$
- **Tarkvara uuendamine:** uuendage selle mängija tarkvara läbi interneti.  $\bullet$

#### **Märkus**  $\equiv$

- $\bullet$ Juhtmevaba ühenduse loomiseks peate kasutama valikulist Philips Wi-Fi USB adapterit (WUB1110).
- $\bullet$  Wi-Fi USB adapter (WU1110) pole tootega kaasas. Selle seadme ostmiseks külastage shop.philips.com. Kui Philipsi internetipood pole teie riigis ligipääsetav, kontakteeruge palun klienditeenindusega. Kontaktandmeid vaadake . *www.philips.com/support*
- Ühendage see mängija arvutivõrguga ja internetiga juhtmega (Ethernet) või **1.** juhtmevaba ühendusega.
	- Wi-Fi võrgu loomiseks ühendage Philipsi Wi-Fi USB adapter (WU1110) H pordiga mängija tagaosas. **Wi-Fi**

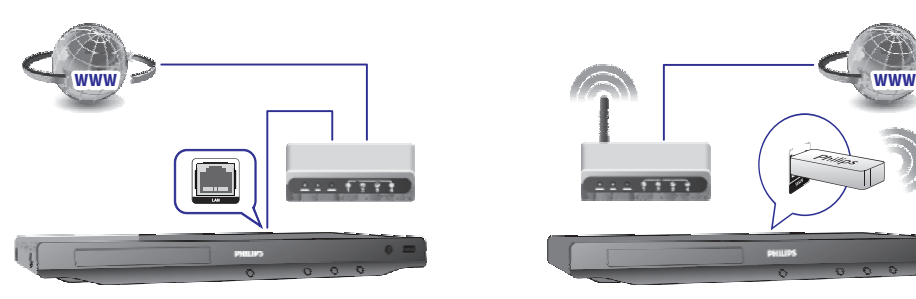

- **2.** Installeerige võrk.
	- **1)** Vajutage **<del>n</del>**.
	- **2)** Valige **[Setup]** (seadistused) ja vajutage **OK**.
	- **3)** Valige [**Network**] (võrk) > [**Network Installation**] (võrgu installeerimine) ja vajutage **OK**.
	- Järgige juhiseid televiisori ekraanil, et viia installeerimine lõpuni. **4)**

#### **Ettevaatust**

 $\bullet$ Enne võrguga ühendamist, õppige tundma interneti ruuterit ja interneti põhimõtteid. Kui vaja, lugege interneti seadmetega kaasasolevaid dokumente. Philips ei vastuta kaotatud, kahjustatud ega rikutud informatsiooni eest.

### **... BLU-RAY PLAADIMÄNGIJA KASUTAMINE**

### **Philips EasyLink kasutamine**

See mängija toetab HDMI CEC (tarbija elektroonika kontroll) protokolliga Philips EasyLinki. Saate kasutada ühte kaugjuhtimispulti, et kontrollida läbi HDMI ühendatud EasyLink sobilikke seadmeid. Philips ei garanteeri kõikide HDMI CEC seadmete 100% koostööd.

- Ühendage HDMI CEC sobilikud seadmed HDMI kaabliga ning lülitage sisse **1.** HDMI CEC funktsioon televiisoril ja teistel ühendatud seadmetel (lisainformatsiooni vaadake televiisori või teiste seadmete kasutusjuhendeid).
- **2.** Vajutage <del>**n**</del>.
- **3.** Valige [**Setup**] (seadistus) > [**EasyLink**].
- **4.** Valige [**On**] (sees) järgnevatel valikutel: [**EasyLink**], [**One Touch Play**] (ühe puutega taasesitus) ja **[One Touch Standby]** (ühe puutega ooteolek). ← EasyLink funktsioon on sisse lülitatud.

#### **Ühe puutega taasesitus**

Kui taasesitate plaati selle mängijaga, lülitub televiisor automaatselt õigele sisendkanalile.

#### **Ühe puutega ooteolek**

Kui ühendatud seade (näiteks televiisor) lülitatakse ooteolekusse oma kaugjuhtimispuldiga, läheb ka see mängija automaatselt ooteolekusse.